# **DENVER®**

**Szybki przewodnik NBW-14104N**

### **Urządzenie w skrócie**

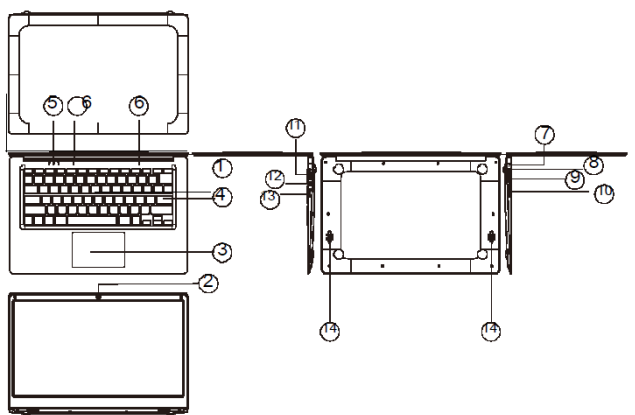

- *1.* Przycisk zasilania: Wciśnij, by włączy
- *2.* lub wyłączy
- *3.* panel ekranu.

Tym przyciskiem można także włączy

stan uśpienia komputera lub ponownie uruchomi

go ze stanu uśpienia.

- *4.* Przednia kamera: Robi zdjęcia, nakręca filmy.
- *5.* Panel dotykowy: urządzenie może by
- *6.* obsługiwane bezpośrednio.
- *7.* Klawiatura: urządzenie może by
- *8.* obsługiwane bezpośrednio.
- *9.* Wskaźnik: 1) zielony wskaźnik oznaczający włączony klawisz Caps Lock (blokowanie wersalików);

2) wskaźnik ładowania; czerwony podczas ładowania przez złącze adaptera;

3) światła oznaczające pracę; jasnozielone, gdy urządzenie rozpoczyna pracę.

- *10.* Mikrofon przekazuje sygnał audio do pracującego urządzenia.
- *11.* Wskaźnik ładowania: czerwone światło po podłączeniu zasilacza
- *12.* Podstawa ładująca DC: użyj wbudowanej ładowarki 5 V/2,5 V.
- *13.* Interfejs USB: do bezpośredniego podłączenia napędu USB, myszy USB oraz klawiatury USB.
- *14.* Interfejs mini HDMI: interfejs multimediów w HD.
- *15.* Gniazdo słuchawek: gniazdo przekazuje sygnały audio do głośników lub Słuchawki.
- *16.* Interfejs USB: do bezpośredniego podłączenia napędu USB, myszy USB oraz klawiatury USB.
- *17.* Gniazdo karty micro SD: wbudowany czytnik kart pamięci obsługujący format micro SD.
- *18.* Głośniki wbudowany głośnik umożliwia słuchanie dźwięków bez konieczności podłączania dodatkowych urządzeń.

### **Wstęp do interfejsu**

Ekran startowy systemu Windows 10: Na ekranie startowym możesz zobaczy

 programy umieszczone na pulpicie. Programy te są wyświetlane w formie ..magnesu". Jeśli tylko możesz je kliknąć, to możesz wygodnie je otworzy

. Zanim będzie można w pełni korzysta

z programu, trzeba zalogowa

się na swoje konto Microsoft.

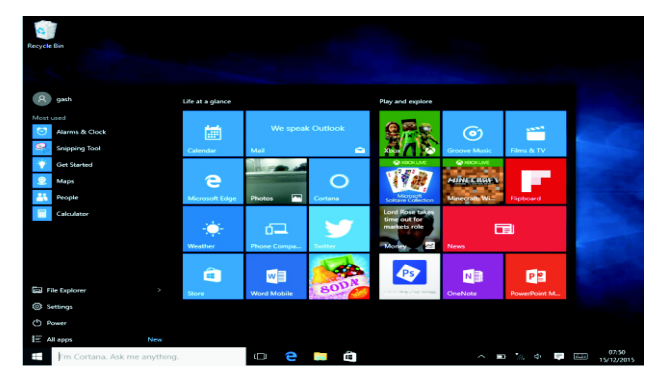

### **Wstęp do aplikacji**

W dodatku do już przyklejonych do ekranu startowego aplikacji można otworzy

wszystkie aplikacje na stronie głównej.

Jeśli chcesz doda

wiele aplikacji do ekranu głównego, przeczytaj poniżej sposób obsługi<br>(1) – Kliknij prawym przyciskiem myszy ikonę Właściwości<br>(2) – Wybierz przyklejone na poczatku strony

- Kliknij prawym przyciskiem myszy ikonę Właściwości
	- (2) Wybierz przyklejone na początku strony

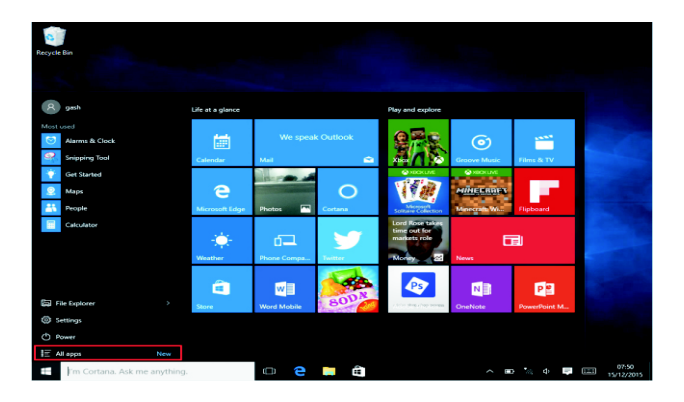

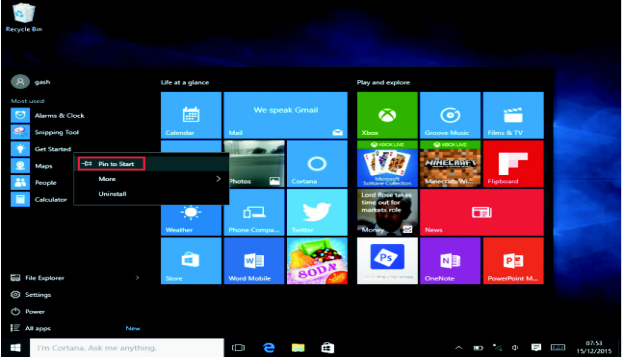

Jeżeli natomiast chcesz anulowa

 lub usunąć pewną aplikację z ekranu głównego, (1) kliknij prawym przyciskiem myszy,

(2) a następnie wybierz oddokowanie ze strony głównej.

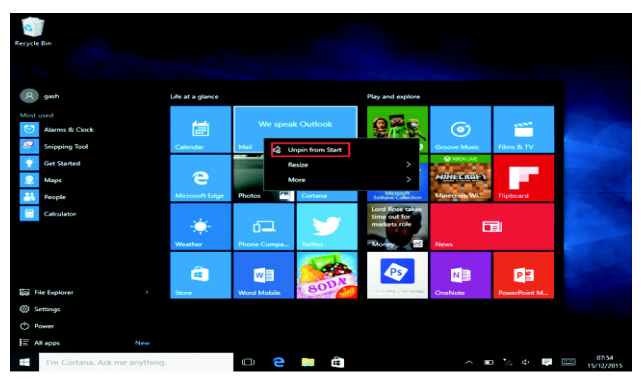

### **Pasek menu**

Stuknij lub kliknij myszą USB przycisk strony głównej Windows wyświetlony na pasku menu.

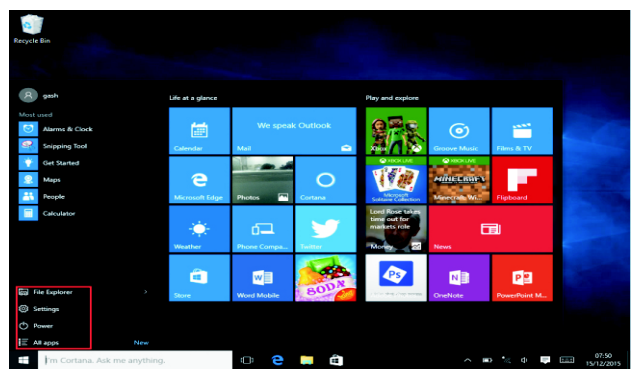

Rozwiń pasek menu na ekranie, zazwyczaj: Menedżer plików, ustawienia, zasilanie i wszystkie aplikacje; można uśpi /wyłączy /ponownie uruchomi urządzenie.

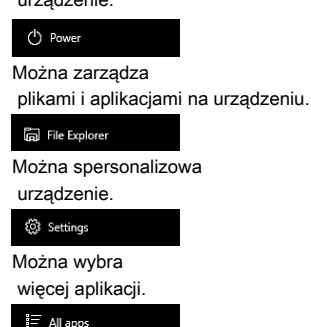

### **Menu wyszukiwania**

Po zalogowaniu się na konto użytkownika można ustawi język lub dialog tekstowy. Bez logowania na konto dostępne jest tylko wyszukiwanie tekstowe.

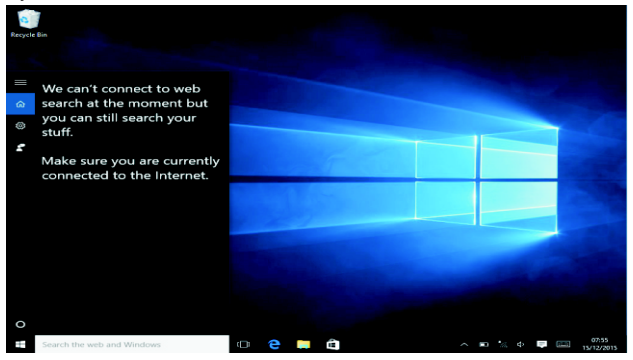

#### Kliknij menu urządzeń w menu powiadomień.

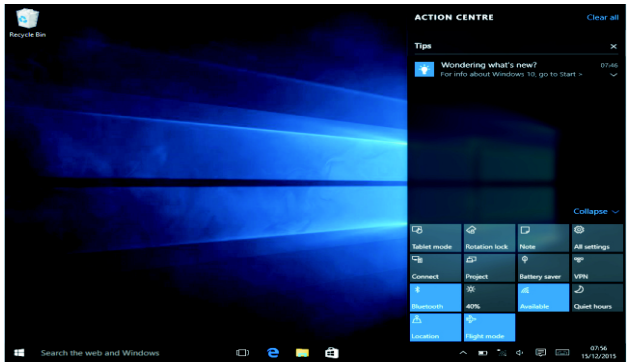

### **Wielozadaniowy interfejs obsługi**

Kliknij widok zadań pulpitu, by obsługiwa wielozadaniowe i wielopulpitowe okno.

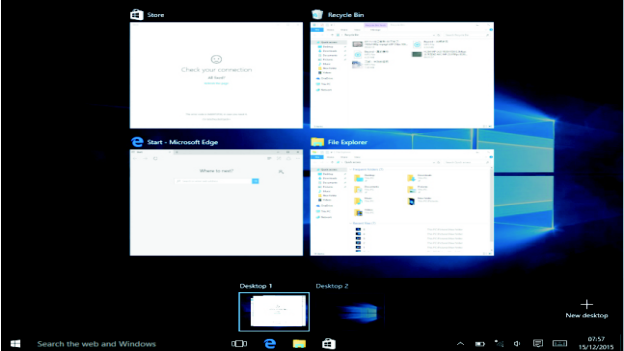

### **Podstawowe działania**

.

Uśpienie, ponowne uruchomienie, wyłączenie Naciśnij na krótko włącznik, by hibernowa

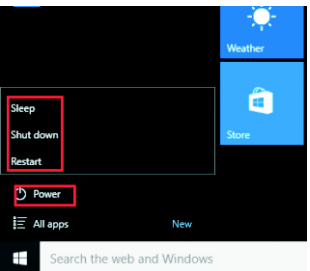

### **Jak zmienić język**

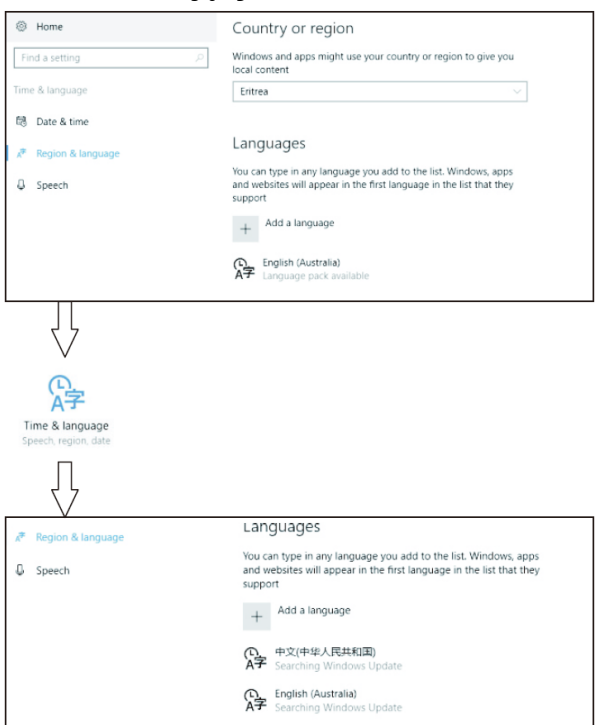

## **Specyfikacje**

Procesor INTEL Cherry Trail Z8350 Pamięć RAM  $2 G$ ROM 32 GB Wyświetlacz Panel IPS 14,1'' Sie Wi-Fi IEEE 802.11 b/g/n Wyjście audio słuchawkowe 3,5 mm USB Host 1 szt. USB 3.0, 1szt. USB 2.0 HDMI MINI HDMI, 1 szt. Bluetooth 4,0 Kamera

Przód 0,3 MP System operacyjny Windows 10 Włącznik Akumulator litowo-polimerowy Zasilacz (DC IN 5 V, 2,5 A) Głośniki 2 szt. Głośników 1 W

WSZYSTKIE PRAWA ZASTRZEŻONE, PRAWA AUTORSKIE DENVER ELECTRONICS A/S

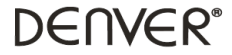

#### www.denver-electronics.com

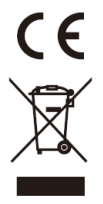

Urządzenia elektryczne i elektroniczne oraz baterie zawierają materiały, komponenty i substancje, które mogą by

 niebezpieczne dla zdrowia i środowiska, jeśli ze zużytymi materiałami (wyrzucanymi urządzenia elektrycznymi i elektronicznymi oraz bateriami) nie postępuje się właściwie.

Urządzenia elektryczne i elektroniczne oraz baterie są zaznaczone przekreślonym symbolem pojemnika na śmieci, patrz poniżej. Ten symbol oznacza, że urządzenia elektryczne i elektroniczne oraz baterie nie powinny by

 wyrzucane razem z innymi odpadami domowymi, lecz powinny by wyrzucane oddzielnie.

Ważne jest, abyś jako użytkownik końcowy wyrzucał zużyte baterie w odpowiednich i przeznaczonych do tego miejscach. W ten sposób zapewniasz, że baterie podlegają procesowi recyklingu zgodnie z rozporządzeniami władz i nie będą szkodzi środowisku.

We wszystkich miastach powstały punkty zbiórki, gdzie można odda

 bezpłatnie urządzenia elektryczne i elektroniczne oraz baterie do stanowisk recyklingu bądź innych miejsc zbiorki, albo urządzenia i baterie mogą by

odebrane z domu. Dodatkowe informacje znajdują się w wydziale technicznym urzędu miasta.

Inter Sales A/S niniejszym oświadcza, że typ urządzenia radiowego NBW-14104N jest zgodny z dyrektywą 2014/53/EU. Pełny tekst deklaracji zgodności EU jest dostępny pod następującym adresem internetowym: Weidź na: www.denver-electronics.com, a następnie kliknii IKONE wyszukiwania na górze strony. Wnisz number modelu: nbw-14104n

Teraz wejdź na stronę produktu. Czerwona dyrektywa znajduje się w "do pobrania/inne do pobrania"

Zakres częstotliwości pracy: Maks. moc wyjściowa:

Importer: DENVER ELECTRONICS A/S Omega 5A, Soeften DK-8382 Hinnerup Dania www.facebook.com/denverelectronics